**Welcome to the Granville County Library System mobile print service. With our new mobile print service, you can use your personal computer or mobile device to print to the library's printers from anywhere. Simply submit documents for printing and come to the library to release and pick up your document using your library card.**

**How to print for a laptop or desktop computer at home or work:**

- **Begin by visiting Thornton Mobile Printing or South Branch Mobile Printing on the GCLS Website,** https:// granville.lib.nc.us/
- **Select the printer and enter your email address.**
- **Browse your computer to find and select the file you wish to print.**
- **Click the forward button. You will see the status of your print job and reference number.**
- **At the Print Release Station in the library select "Release a Print Job"**
- **Enter the email address you supplied and select your print job.**
- **Your print job will be printed.**

## **How to print from tablet or smartphone app:**

- Visit your device's store for apps, install and launch the PrinterOn App.
- Click "No printer selected".
- Click "Search". Seach for GCLS Thornton Library or GCLS South Branch Library.
- You can also click on location to find the closest mobile printer near you.

## **To Print:**

- Documents: when viewing the document, click in the upper right corner and upload the document to the PrintOn App.
- Photos from your phone: open the app, click on "photo" and select a photo to print
- Select the printer and click the print icon.
- Finter an email address and click on the check mark (you will receive a notice that the job started, and shortly after another message stating "Job Success").
- At the Print Release Station in the library, select Release a Print Job.
- Enter the email address you supplied and select your print job.

**Your print job will be printed.**

**How to use email to send something directly to library print system:** 

• Email from any device directly to the library's print system at:

## **Thornton**

Black & White, Color Prints: Email address: **gcounty210@gmail.com** 

## **South Branch**

Black & White, Color Prints Email address: **gcounty210@gmail.com**

 Library Staff will Release the "Print Job"

**Your print job will be printed.**

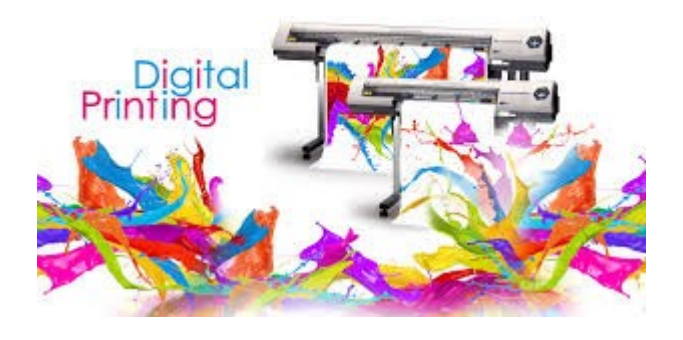